## 知 SR66SR66-X系列路由器V5升级V7操作指导

[软件升级](https://zhiliao.h3c.com/questions/catesDis/86) **[何理](https://zhiliao.h3c.com/User/other/265)** 2014-10-22 发表

### 一、 组网需求:

SR66SR66-X系列路由器部分设备V7版本已经陆续发布,其中SR6600系列路由器需要更换支持V7平 台的RPE-X3主控以及BKEC扩展板,而SR6602-X以及SR66-X路由器可以平滑升级至V7版本不需要更 换硬件,但是需要单独将V5 Bootware升级到V7 Bootware。下面为大家介绍一下SR66系列路由器V5 升级V7步骤。

二、 组网图:

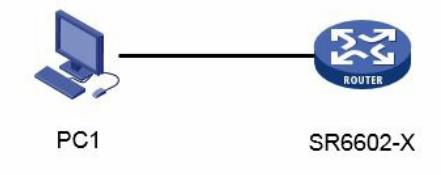

三、 配置步骤:

升级V5 Bootware到V7 Bootware

(1) 重启设备, 当出现"Press Ctrl+B to enter extended boot menu..."时, 键入, 进入Comware V 5 BootWare菜单。

Press Ctrl+B to enter extended boot menu...

BootWare password: Not required. Please press Enter to continue.

Password recovery capability is enabled.

Note: The current operating device is cfa0

Enter < Storage Device Operation > to select device.

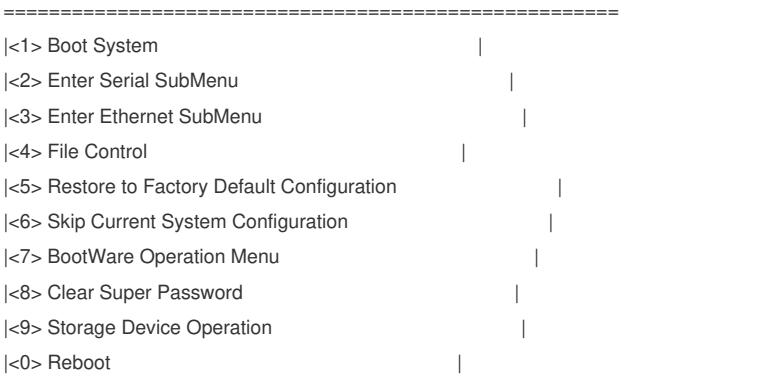

============================================================================

Ctrl+Z: Access EXTEND-ASSISTANT MENU

Ctrl+C: Display Copyright

Ctrl+F: Format File System

Enter your choice(0-9): 7

。

(2) 对于SR6602-X路由器,需要在BootWare主菜单下键入F>,格式化Flash再进行下一步操作

Ctrl+Z: Access EXTEND-ASSISTANT MENU

Ctrl+C: Display Copyright

Ctrl+F: Format File System

Enter your choice(0-9):

Warning:All files on flash will be lost! Are you sure to format? [Y/N]Y.....

## ........................... Format success.

# (3) 在BootWare主菜单下选择<7>可以进入BootWare操作子菜单:

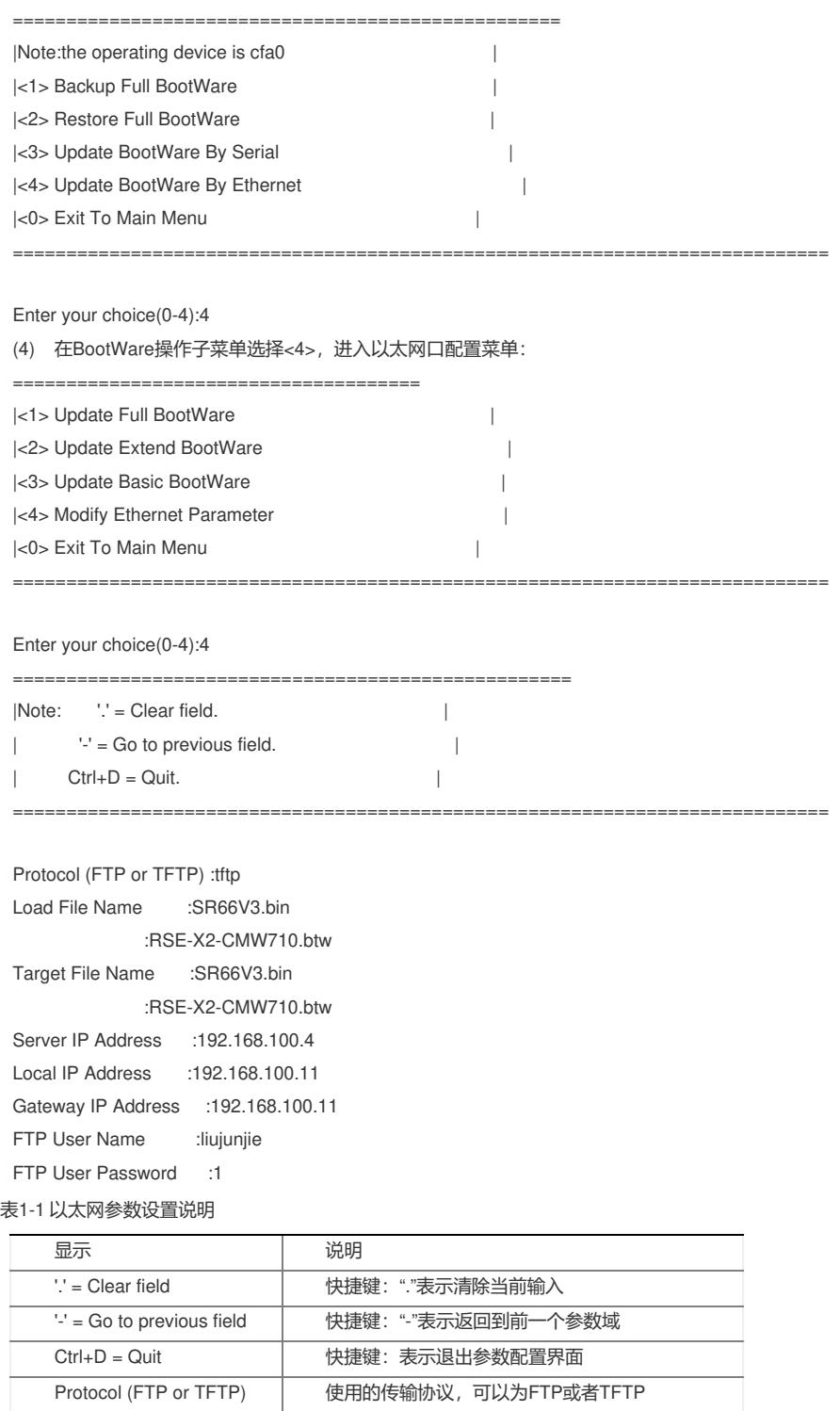

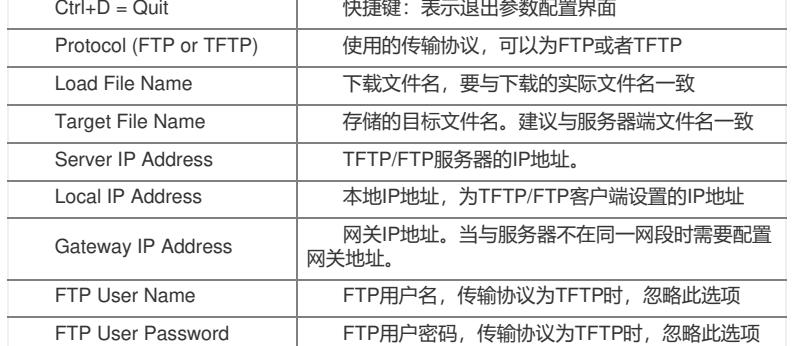

(5) 选择<1>,下载Comware V7版本BootWare文件。

====================================== |<1> Update Full BootWare | |<2> Update Extend BootWare | |<3> Update Basic BootWare |

|<4> Modify Ethernet Parameter | |<0> Exit To Main Menu | ============================================================================ Enter your choice(0-4): 1 Loading................Done! 675268 bytes downloaded! Updating Basic BootWare? [Y/N]Y Updating Basic BootWare...............Done! Updating Extend BootWare? [Y/N]Y Updating Extend BootWare..........Done! (6) 返回BootWare主菜单,选择<0>,重启设备。 ====================================== |<1> Update Full BootWare | |<2> Update Extend BootWare | |<3> Update Basic BootWare | |<4> Modify Ethernet Parameter | |<0> Exit To Main Menu | ============================================================================ Enter your choice(0-4): 0 =================================================== |Note:the operating device is cfa0 || |<1> Backup Full BootWare | |<2> Restore Full BootWare | |<3> Update BootWare By Serial | |<4> Update BootWare By Ethernet | |<0> Exit To Main Menu | ============================================================================ Enter your choice(0-4): 0 ====================================================== |<1> Boot System | |<2> Enter Serial SubMenu | |<3> Enter Ethernet SubMenu | |<4> File Control | |<5> Restore to Factory Default Configuration | |<6> Skip Current System Configuration | |<7> BootWare Operation Menu | |<8> Clear Super Password | |<9> Storage Device Operation |  $|\langle 0 \rangle$  Reboot  $|\langle 0 \rangle|$ ============================================================================ Ctrl+Z: Access EXTEND-ASSISTANT MENU Ctrl+C: Display Copyright Ctrl+F: Format File System Enter your choice(0-9):0 加载Comware V7版本文件 (7) 设备重启后直接进入Comware V7 BootWare主菜单。 BootWare Validating... Image program does not exist. Password recovery capability is enabled. Note: The current operating device is cfa0 Enter < Storage Device Operation > to select device.

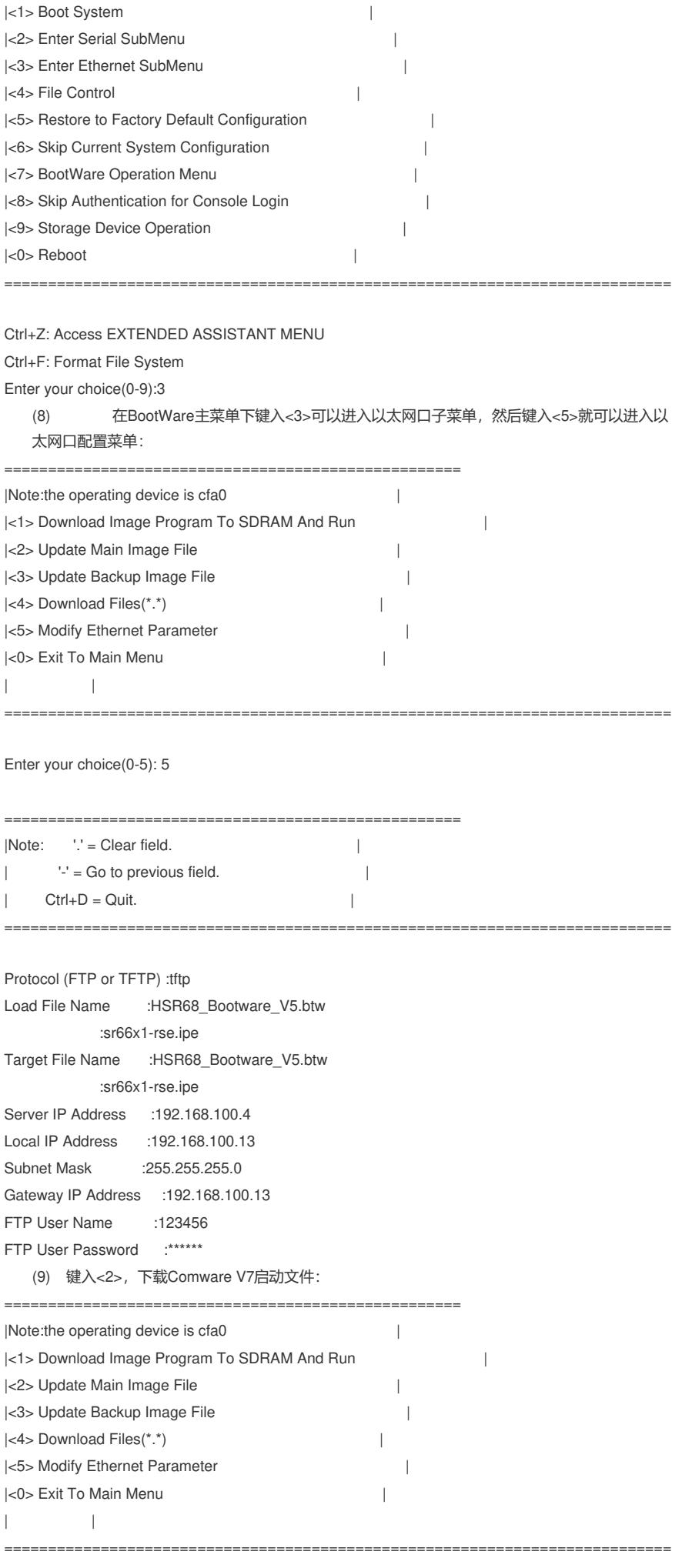

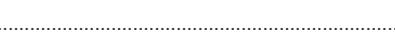

#### ......Done.

256792576 bytes downloaded!

Image file sr66x1-cmw710-boot-A720101.bin is self-decompressing...

Saving file cfa0:/sr66x1-cmw710-boot-A720101.bin ............................... 

## ......................Done.

Image file sr66x1-cmw710-system-A720101.bin is self-decompressing... Saving file cfa0:/sr66x1-cmw710-system-A720101.bin .............................

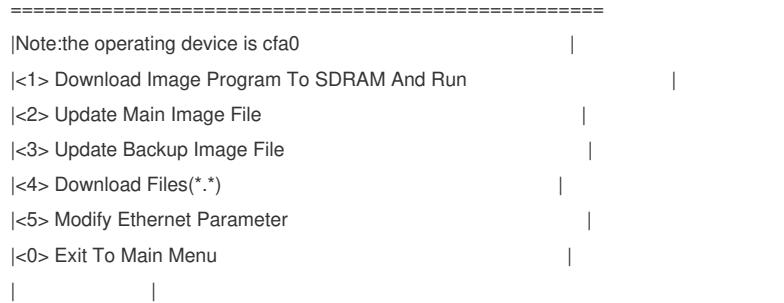

## Enter your choice(0-5):0

### (10) 选择<0>, 返回BootWare主菜单。选择<1>, 引导系统, 完成升级。

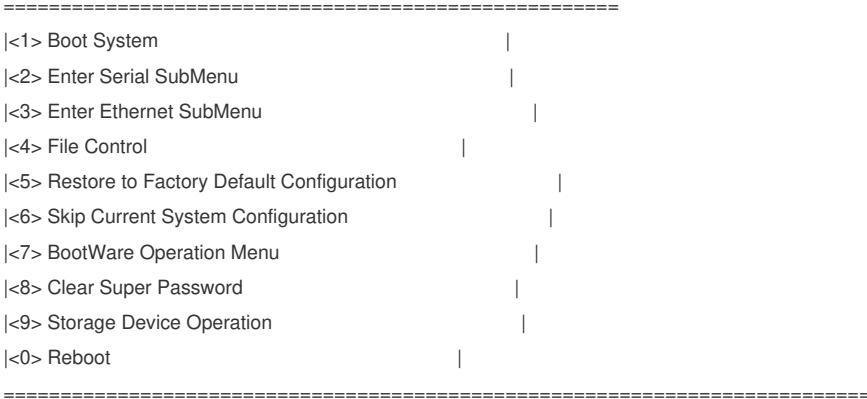

Ctrl+Z: Access EXTEND-ASSISTANT MENU Ctrl+C: Display Copyright Ctrl+F: Format File System Enter your choice(0-9): 1 

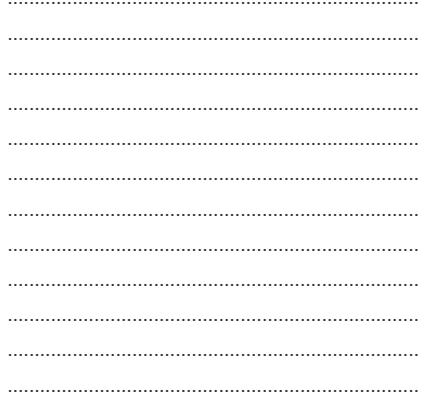

256792576 bytes downloaded! Loading file sr66x1-cmw710-boot-A720101.bin...Done! copy file sr66x1-cmw710-boot-A720101.bin(pkgcode:1) to 0x22e9800@0xe0001000

......Done.

Loading file sr66x1-cmw710-system-A720101.bin...Done! copy file sr66x1-cmw710-system-A720101.bin(pkgcode:2) to 0xd1fa400@0xe22eb000

............................................................................

Image file sr66x1-cmw710-boot-A720101.bin is self-decompressing.............

............................................................................ ............................................................................ ............................................................................ ............................................................................ ............................................................................ ............................................................................ ............................................................................ ............................Done. System image is starting...Cryptographic Algorithms Known-Answer Tests are runni ng ... CPU 0 of slot 0 in chassis 0: Starting Known-Answer tests in the user space. Known-answer test for SHA1 passed. Known-answer test for SHA224 passed. Known-answer test for SHA256 passed. Known-answer test for SHA384 passed. Known-answer test for SHA512 passed. Known-answer test for HMAC-SHA1 passed. Known-answer test for HMAC-SHA224 passed. Known-answer test for HMAC-SHA256 passed. Known-answer test for HMAC-SHA384 passed. Known-answer test for HMAC-SHA512 passed. Known-answer test for AES passed. Known-answer test for RSA(signature/verification) passed. Known-answer test for RSA(encrypt/decrypt) passed. Known-answer test for DSA(signature/verification) passed. Known-answer test for random number generator passed. Known-Answer tests in the user space passed. Starting Known-Answer tests in the kernel. Known-answer test for SHA1 passed. Known-answer test for HMAC-SHA1 passed. Known-answer test for AES passed. Known-answer test for random number generator passed. Known-Answer tests in the kernel passed. Starting Known-Answer tests in the engine. Known-answer test for SHA1 passed. Known-answer test for HMAC-SHA1 passed. Known-answer test for AES passed. Known-answer test for RSA(signature/verification) passed. Known-answer test for RSA(encrypt/decrypt) passed. Known-answer test for DSA(signature/verification) passed. Known-answer test for random number generator passed. Known-Answer tests in the engine passed. Cryptographic Algorithms Known-Answer Tests passed. Line con0 is available.

Press ENTER to get started.

(11) 设备启动后,使display version命令查看设备版本,显示如下类似信息表示升级成功: display version H3C Comware Software, Version 7.1.054, A720101 Copyright (c) 2004-2014 Hangzhou H3C Tech. Co., Ltd. All rights reserved. H3C SR6605-F uptime is 0 weeks, 0 days, 0 hours, 5 minutes Last reboot reason : User reboot Boot image: mld:/boot.bin Boot image version: 7.1.054, A720101 Compiled May 21 2014 12:47:12 System image: mld:/system.bin System image version: 7.1.054, A720101 Compiled May 21 2014 12:47:12

Slot 0: RSE-X2 uptime is 0 week, 0 day, 0 hour, 5 minutes CPU type: FREESCALE P2020 1000MHz 4096M bytes DDR3 SDRAM Memory 8M bytes Flash Memory 128K bytes NVRAM Basic Logic Version: 134.0 Extend Logic Version: 138.0 Basic BootWare Version: 2.00 Extend BootWare Version: 2.00 [FIXED PORTS] Console (Hardware)Ver.A, (Driver)1.0, (Cpld)138.0 [FIXED PORTS] AUX (Hardware)Ver.A, (Driver)1.0, (Cpld)138.0 [FIXED PORTS] MGE (Hardware)Ver.A, (Driver)1.0, (Cpld)138.0

四、 配置关键点:

1. SR6602-X设备V5升级V7 Bootware时,需要先格式化Flash,而SR66X设备不需要格式化Flash

;

2. SR6602-X的Bootware与SR66-X的Bootware不一样,两者不可混用;

3. 如果升级失败,希望回退V5版本,按照上述步骤,将V7 Bootware回退为V5 Bootware,然后加 载V5软件版本即可;